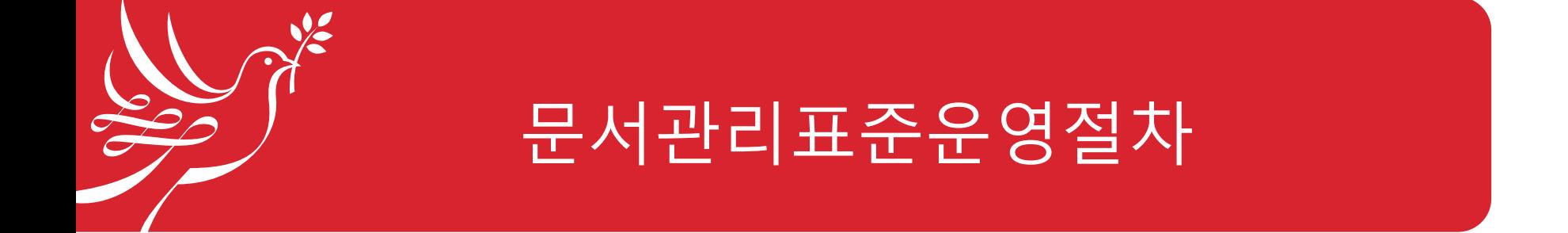

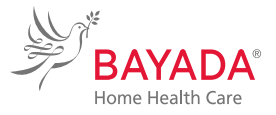

0-05-0001 REV 4.0 (7/01/2023) BAYADA Home Health Care 문서관리표준운영절차

목차

- 1. 정책
- 2. 목적
- 3. 범위
- 4. 책임
- 5. 용어 정의
- 6. 절차
	- 6.1 문서 제정
	- 6.2 문서 승인
	- 6.3 문서 개정
	- 6.4 문서 등록 및 배포
	- 6.5 문서 보관 및 폐기

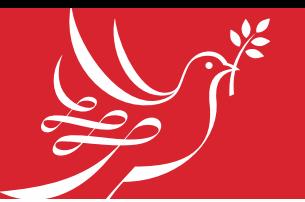

# 1. 정책/ 2. 목적/ 3. 범위

- 1. 정책
- 업무지침 또는 정책 설정에 사용되는 모든 문서는 Quality Management 팀에서 검토, 승인, 배포 및 관리해야 한다.
- 2. 목적
- 업무지침을 제공하거나 정책을 설정하는데 사용되는 문서를 관리하는 방법과 책임을 정의하고 문서의 개정, 수정, 승인 및 배포를 위한 방법을 정의한다.
- 3. 범위
- 이 절차는 문서관리시스템에 필요한 모든 문서에 적용된다. 회사 내부 또는 외부에서 작성한 문서를 포함한다. 모든 문서의 제정, 승인, 개정, 배포, 유지, 보관, 회수 및 폐기 등의 관리절차에 적용한다.

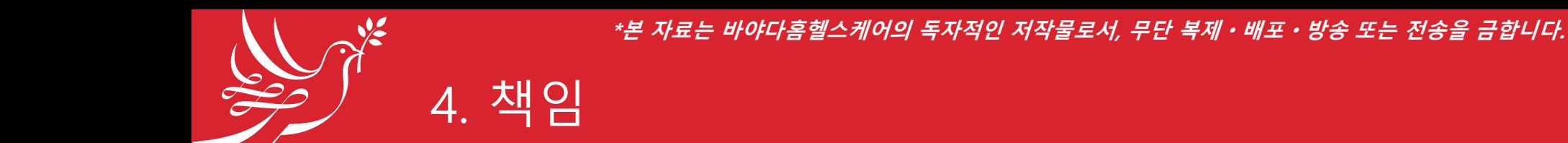

- 4.1 Controller(감시자, 승인자; **대표**): 회사 전체 및 각 부서의 모든 매뉴얼, 절차, 지침 및 모든 외부 문서(팀/부서 승인의 외부 발송 공문은 제외)를 검토, 승인해 야만 한다.
- HHC팀 또는 QM팀 문서의 경우 QM 팀장이 승인자가 될 수 있다.
- 팀/부서 관리 문서의 경우 해당 팀장/부서장이 승인자로서 개정을 승인할 수 있다.
- 4.2 Quality Team Lead(관리자, 검토자; **QM 팀장**): 최소 1년에 1회, 회사 전체 및 각 부서의 모든 매뉴얼, 절차, 지침 및 모든 외부 문서(팀/부서 승인의 외부 발송 공문은 제외)의 관리방법 및 기준을 설정하고, 문서를 검토, 관리해야 한다.
- 문서 특성에 따라 해당 팀장/부서장이 검토자로서 검토할 수 있다.
- 4.3 Team/Division Lead(팀장/부서장; **해당 팀장**): 각 팀/부서에서 사용하는 모든 문서를 제/개정하고, 이를 팀원에게 제공하여 활용할 수 있게 한다. 배포, 유지 및 폐기를 확인한다.

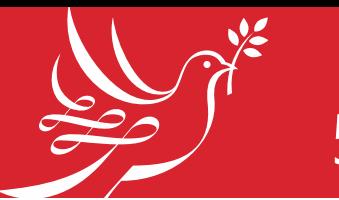

## 5. 용어 정의

- 5.1 승인 문서: 업무수행에 대한 정보 및 지침을 포함하는 모든 문서는 감시자 혹은 관리자에 의해 승인(개정 팀/부서 관리 문서는 팀장/부서장에 의해 승인) 되어야 하며 개정 번호, 검토 및 승인을 나타내는 자필 기명/서명(전자 파일 포 함)이 포함되어야 한다.
- 5.2 문서: 정보 및 이를 뒷받침하는 매체로 이루어진다. 종이 문서, 전자 문서, 사 진, 샘플, 인쇄물 등을 포함한다.
- 5.3 외부 문서: 회사 내부에서 작성하여 회사 외부로 배포, 발송하는 보고서, 공 문 등의 모든 문서를 포함한다.

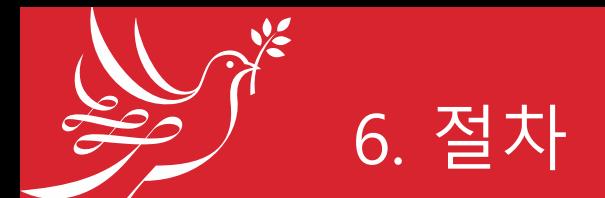

- **6.1 문서 제정**
- 6.1.1 문서는 다음의 경우 제정한다.
- 1) 조직의 개편 또는 새로운 업무가 시작되는 경우
- 2) 기타 제정이 필요한 경우
- 6.1.2 조직 구성원 누구나 필요에 따라 새로운 문서 제정 요청 혹은 제안 가능하 나, 해당 팀장/부서장과 사전 논의 하에 진행한다.
- 6.1.3 문서 작성 시 상위문서와 상충되지 않도록 하며 해당 요구사항이 충분히 반영되도록 작성한다.

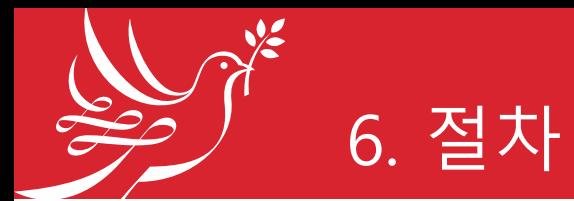

- 6.1.4 문서는 문서번호, 문서명, 개정일, 개정번호, 시행일 및 작성, 검토, 승인자 의 서명 등이 표시되는 형식을 갖춘다.
- 1) 문서번호는 아래 '문서번호 부여체계'에 따라 부여한다.

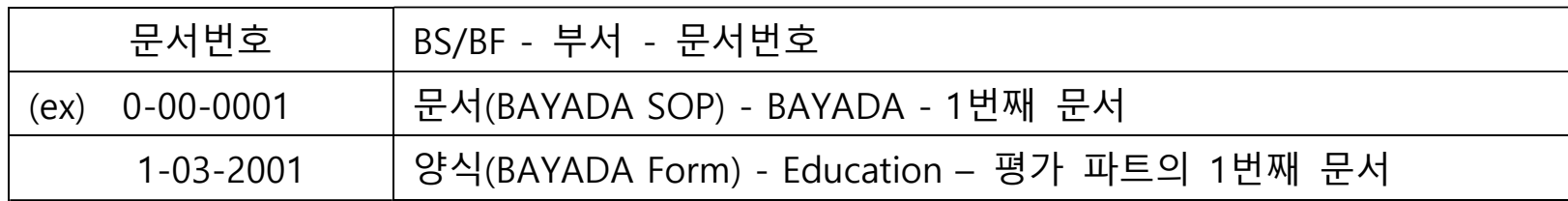

• 1번째 숫자

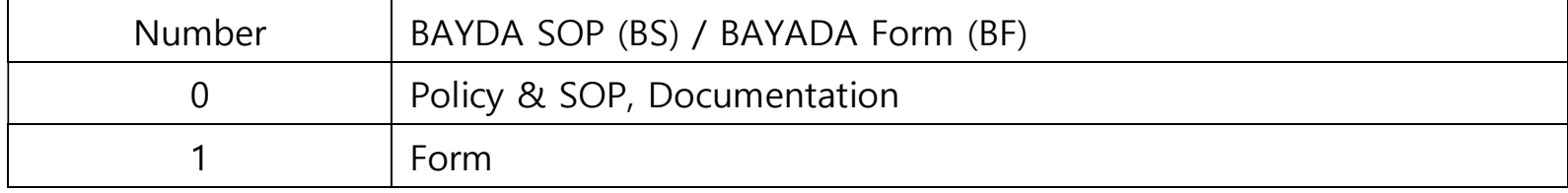

### 번째 숫자

6. 절차

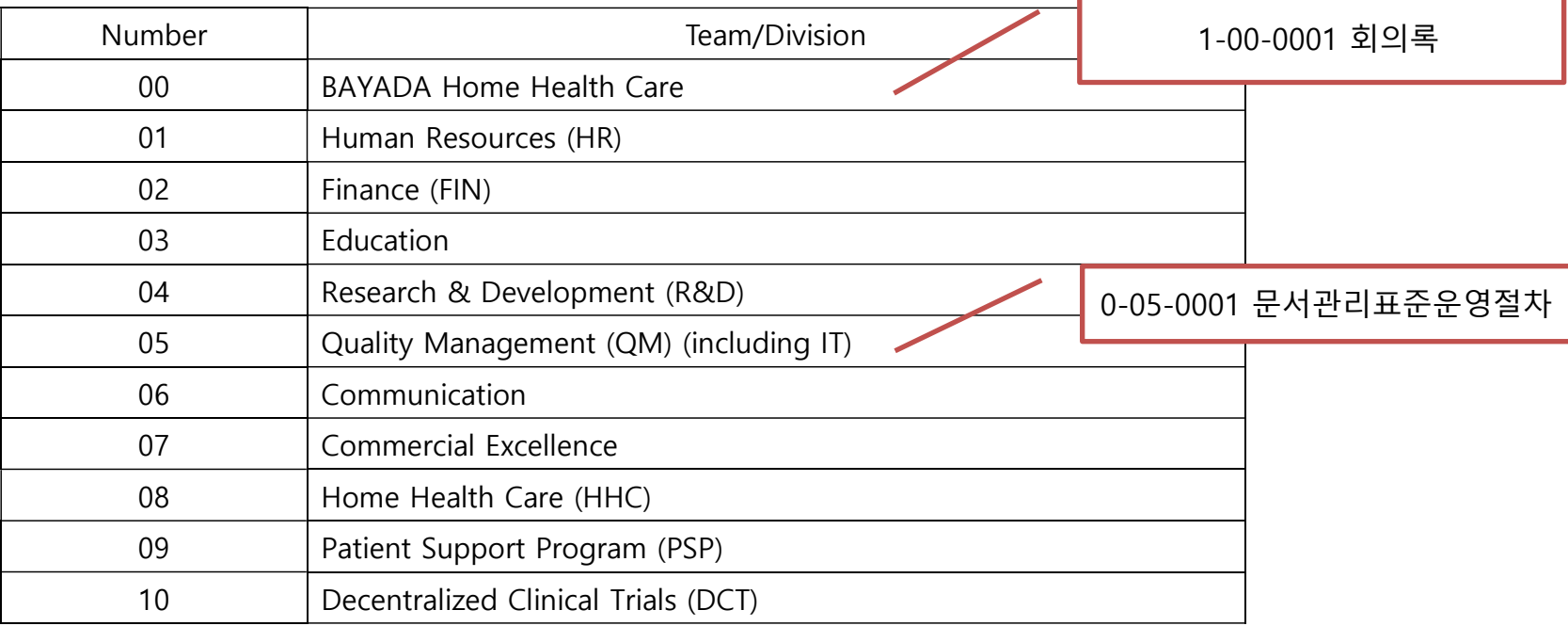

#### 번째 숫자

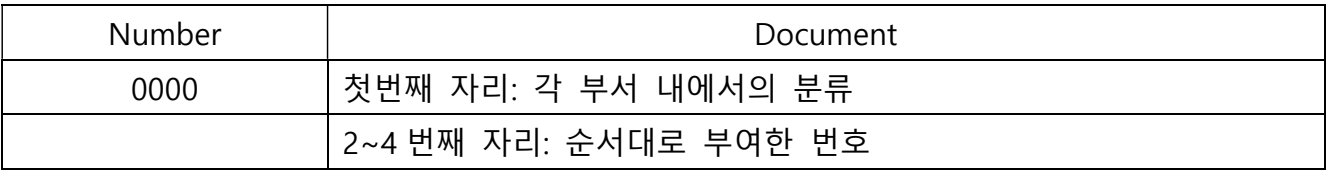

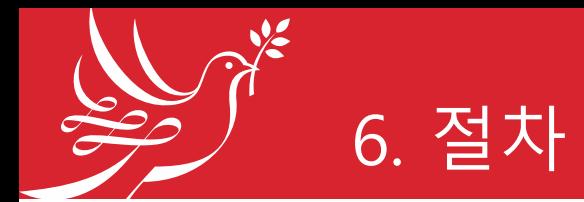

• 6.1.5 문서 작성은 [첨부1], [첨부2], [첨부3], [첨부4]를 참고한다.

1) 기본 문서는 Word 형식이다.

2) 문서 특성에 따라 EXCEL/ PowerPoint 형식의 문서도 작성할 수 있다.

YAD<sup>3</sup>-Tome Health Care [첨부1] 문서작성법\_Word 문서 [첨부2] 문서표지\_Word 문서 [첨부3] 문서작성법\_EXCEL 문서 [첨부4] 문서작성법\_PowerPoint 문서 **(4/01/2022) 시행일: 2022년 4월 1일**

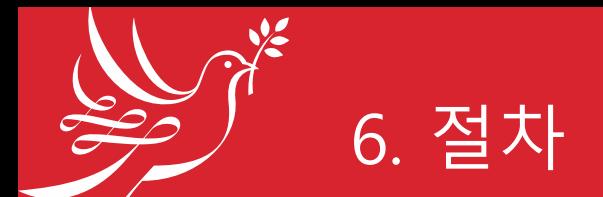

- **6.2 문서 승인**
- 6.2.1 모든 문서의 시행일은 승인자가 승인한 문서 내 작성된 시행일(인쇄물의 경우 문서관리대장 시행일)을 기준으로 한다. 다만, 구두 상 응급 승인한 경우, 당일로부터 1주일 이내에 승인 절차를 완료하고 이를 '응급승인/사후규정적용' 으로 문서관리대장에 기록한다.
- 6.2.2 승인 문서는 문서관리대장에 등록하여 관리한다.

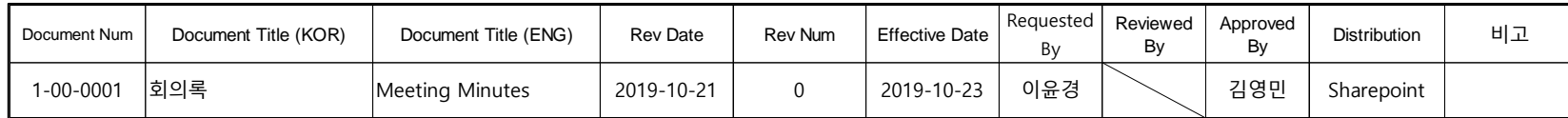

• 6.2.3 모든 내부 문서는 문서관리 승인 절차를 시행하기 전에 해당 문서의 작성 자 및 팀장/부서장에 의해서 적정성이 검토되고 승인되어야 한다.

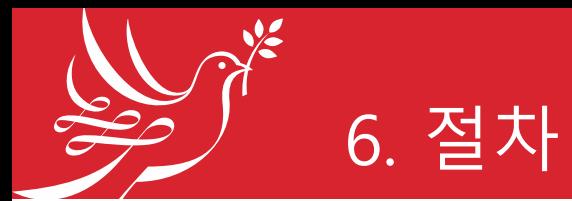

- 6.2.4 내부 문서의 승인 절차는 아래와 같다.
- 1) 작성자는 [OOO(파일명) 문서관리 절차 요청] 제목의 메일을 작성하여 관리자에게 문서관 리규정 적용을 요청한다. 메일 참조에 해당 팀장/부서장을 포함한다.

<문서 제정>

1. [메일 제목] OOO(파일명) 문서관리 절차 요청

2. 문서 기본 template에 작성한 문서 첨부

- 2) 관리자는 문서 내용을 검토한다. 필요시 해당 팀으로 문서 내용의 수정, 보완, 확인 또는 재작성 요청을 통해 문서의 적절성을 검토한다.
- 3) 해당 문서에 대한 검토가 완료되면 관리자는 작성자에게 [첨부5]에 따라 PDF 형식 문서 에 자필 기명/서명을 요청하는 메일을 보낸다.
- 4) 이후 관리자(검토자)와 감시자(승인자)의 승인 절차가 완료되면 관리자는 [첨부6]에 따라 최종 문서 및 기본 형식(Template) 문서를 작성자 및 해당 팀장/부서장에게 배포한다.

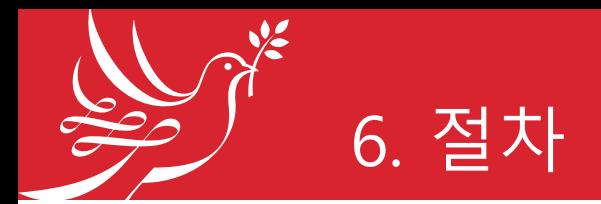

- 6.2.5 팀/부서 관리 문서
- 1) 문서 제정 이후의 개정, 검토, 배포 및 폐기를 해당 팀/부서에서 시행하는 문서 이다.
- 2) 문서 제정 시 관리자는 개정번호 대신 파일명 마지막 부분에 'team'을 부여하고, *문*서관리대장에 기록한다. *[예: 1-02-0003 지출결의서(공통) team]*
- 3) 해당 팀/부서에서는 필요에 따라서 개정하여 사용하고, 개정 문서는 관리자 (QM Team Lead)에게 전달한다.
- 4) 팀/부서 관리 문서는 관리자와 해당 팀장/부서장의 논의에 따라 결정한다.

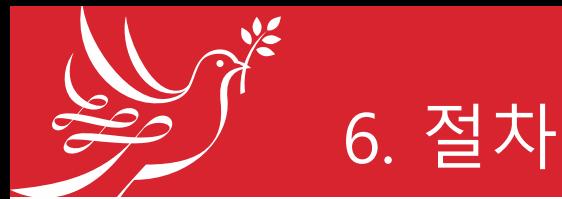

- 5) 팀/부서 관리 문서의 개정 절차는 아래와 같다.
- ① 담당자가 [OOO(파일명) 문서관리 절차 요청] 제목의 메일을 작성하여 팀장/부서장 에게 문서관리 개정을 요청한다.
	- A. 개정 요청 문서: '내용, 제/개정 번호, 시행일' 수정 및 '제/개정 이력' 작성
	- B. 문서 내 '제/개정 번호 및 시행일' 수정

<예시> '1-09-6005 (12/19/2022)'의 경우 '1-09-6005 REV1.0 (3/15/2023)'으로 수정

- C. '제/개정 이력' 작성: 아래와 같이 기입한다.
	- 제/개정 번호: 버전 수정
	- 제/개정일: 메일로 팀장에게 개정 요청한 날
	- 제/개정 내용: 문서 처음부터 차례대로 수정 내용을 간단하게 기입
	- 작성자: 개정 내용을 작성한 담당자
	- 검토자: 왼쪽 위에서 오른쪽 아래로 내려오는 대각선 표시('없음' 표시)
	- 승인자: 팀장/부서장
	- 시행일: 팀장/부서장 검토 완료되어 담당자에게 메일로 최종 문서를 전달한 날

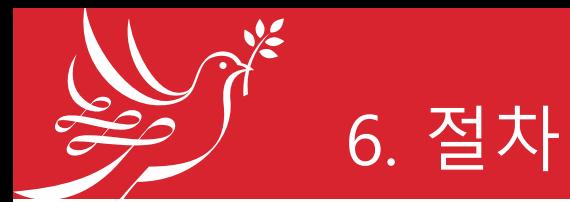

- ② 해당 문서에 대한 팀장/부서장의 검토가 완료(승인)되면 답메일을 이용하여 최 종 개정 문서를 담당자에게 전달한다.
- ③ 담당자 또는 팀장/부서장은 해당 개정 문서(제/개정 이력 삭제)를 문서 사용 직원에게 배포한다.
- ④ 배포 문서는 '6.4.1 4) 기본 형식(Template) 배포'와 동일한 방법으로 작성한다.
- ⑤ 팀 문서관리자는 팀 내 문서관리대장에 문서 개정 관련 내용을 작성하여 관리 한다.
- ⑥ 팀 문서관리자는 개정 즉시 문서 관리자에게 개정 문서를 전달한다.
- ⑦ 문서 관리자는 개정 문서를 문서관리대장에 기록하고, 셰어포인트에 게시한다.

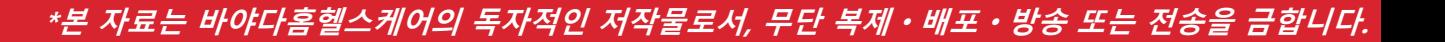

#### • 6.2.6 외부 기관 문서

6. 절차

1) 외부 기관에서 제정한 문서를 내부 문서로 사용하는 경우에는 아래와 같이 문 서관리대장에 내용을 기입한다.

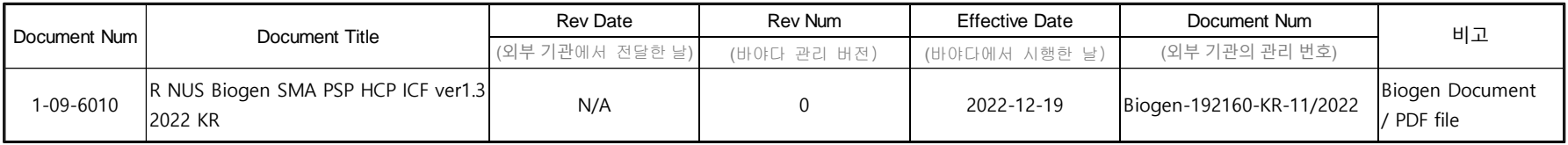

### 2) 이후 해당 문서를 사용하는 팀/부서의 팀/부서 관리 문서와 동일한 규정을 적 용하여 관리한다.

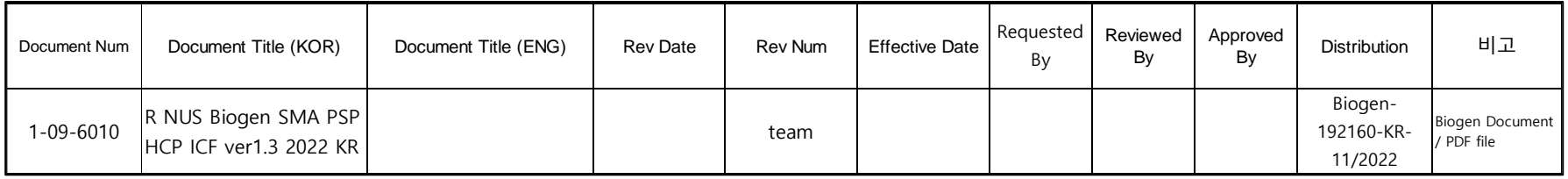

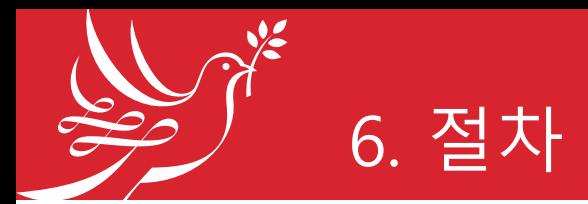

- 6.2.7 외부 문서의 승인 절차는 아래와 같다.
- 1) 작성자는 [OOO(파일명) 문서관리 절차 요청] 제목의 메일을 작성하여 관리자 에게 문서관리규정 적용을 요청한다.
- 2) 관리자는 관리자(검토자) 감시자(승인자)의 승인 절차가 완료되면 최종 문서 를 작성자 및 해당 팀장/부서장에게 전달한다.

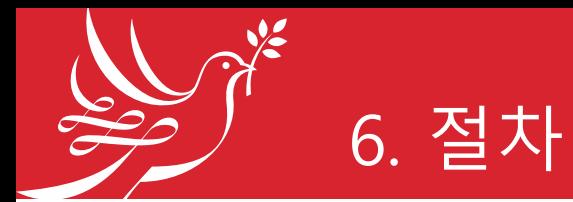

- 6.2.8 외부 문서 중 **공문**의 경우, 아래 절차에 따라 진행한다.
- 1) 해당 팀장/부서장은 공문의 제정, 검토/승인, 발송 및 문서관리대장 관리의 책 임이 있다.
- 2) 공문 작성자는 [1-00-0004 공문] 양식에 관련 내용을 작성한다.
- 3) 공문 작성자는 [문서번호\_공문 파일명] 제목의 메일을 작성하여 해당 팀장/부서 장에게 검토/승인을 요청한다.
- 4) 해당 팀장/부서장은 공문을 검토 후, 메일을 통해 승인 여부를 작성자에게 전달 한다.
- 5) 해당 팀장/부서장의 승인 메일 작성일을 공문발행일로 공문에 삽입한 후, 외부 로 발송한다.
- 6) 작성자는 승인 문서를 팀 내 문서관리대장에 기입한다.

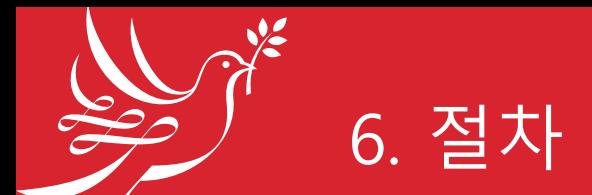

- **6.3 문서 개정**
- 6.3.1 관리자는 최소한 매년 모든 절차와 지침을 검토하고 필요한 경우 문서를 최신 상태로 유지하기 위해 업데이트하도록 각 팀장/부서장과 조정해야 한다.
	- 1) 정기 개정: 매년 3분기에 각 팀/부서에서는 정기적으로 문서를 점검하고 필 요시 개정을 시행한다.
		- -> 버전 1, 버전 2 등으로 기재한다.
	- 2) 수시 개정: 정기 개정 시기가 아니나 개정이 필요한 경우 팀/부서에서 개정 을 시행한다.
		- -> 버전 1.1, 버전 1.2 등으로 기재한다.
	- 3) HHC팀의 [0-08-0001 운영규정] 문서는 매년 2월 1일을 시행일로 개정한다.

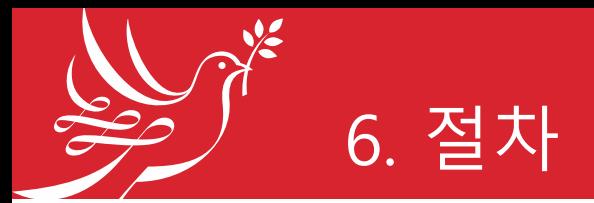

- 6.3.2 문서는 다음의 경우에 개정한다.
- 1) 현재 사용 문서의 개선점이 발견된 경우
- 2) 현재 사용 문서의 미비로 새로운 기준이 필요한 경우
- 3) 업무절차의 변경이나 개선이 필요한 경우
- 4) 기타 문서의 개정이 필요한 경우
- 6.3.3 누구나 필요에 따라 기존 문서를 개정할 수 있다. 다만, 해당 팀장/부서장 과 논의하여 진행한다.

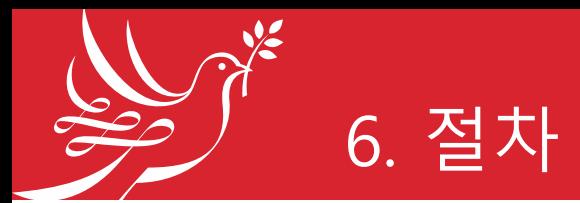

- 6.3.4 개정 문서의 승인 절차는 아래와 같다.
- 1) 변경 사항을 제출하기 위해 작성자는 기존 문서의 전자 파일에 변경 내용이 추 적 가능하도록 수정한다[첨부7].
	- EXCEL/ PowerPoint 형식의 경우 해당 페이지에 메모 삽입 또는 글자색 변경 등으로 변경 내 용을 표시한다.
	- 변경 사항이 광범위하면 새 문서를 작성하여 제출할 수 있다.
- 2) 작성자는 '제/개정 이력'에 문서 *처음부터 순서대로* 변경 내용을 *명확하게* 작성 한다. 필요시 변경 이유와 근거를 작성한다.

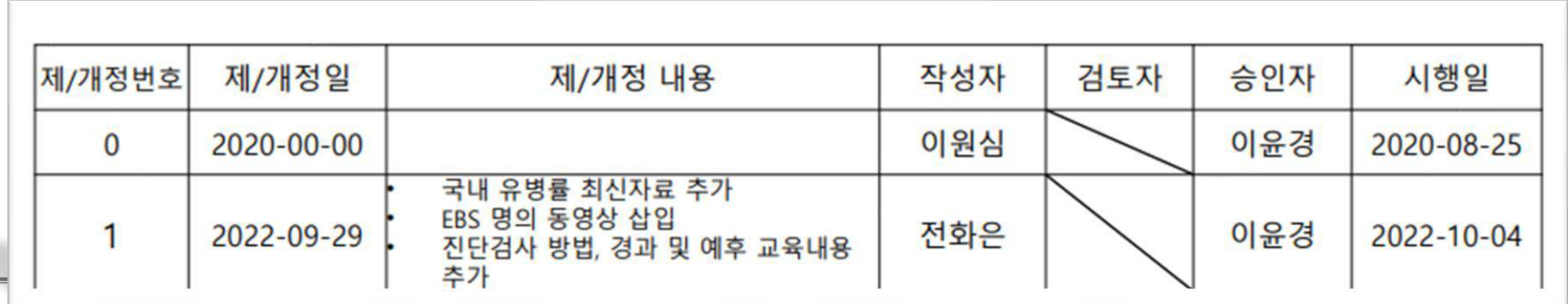

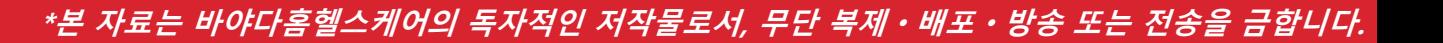

3) 작성자는 [OOO(파일명) 문서관리 절차 요청] 제목의 메일을 작성하여 관리자 에게 문서 개정을 요청한다. 메일 참조에 해당 팀장/부서장을 포함한다.

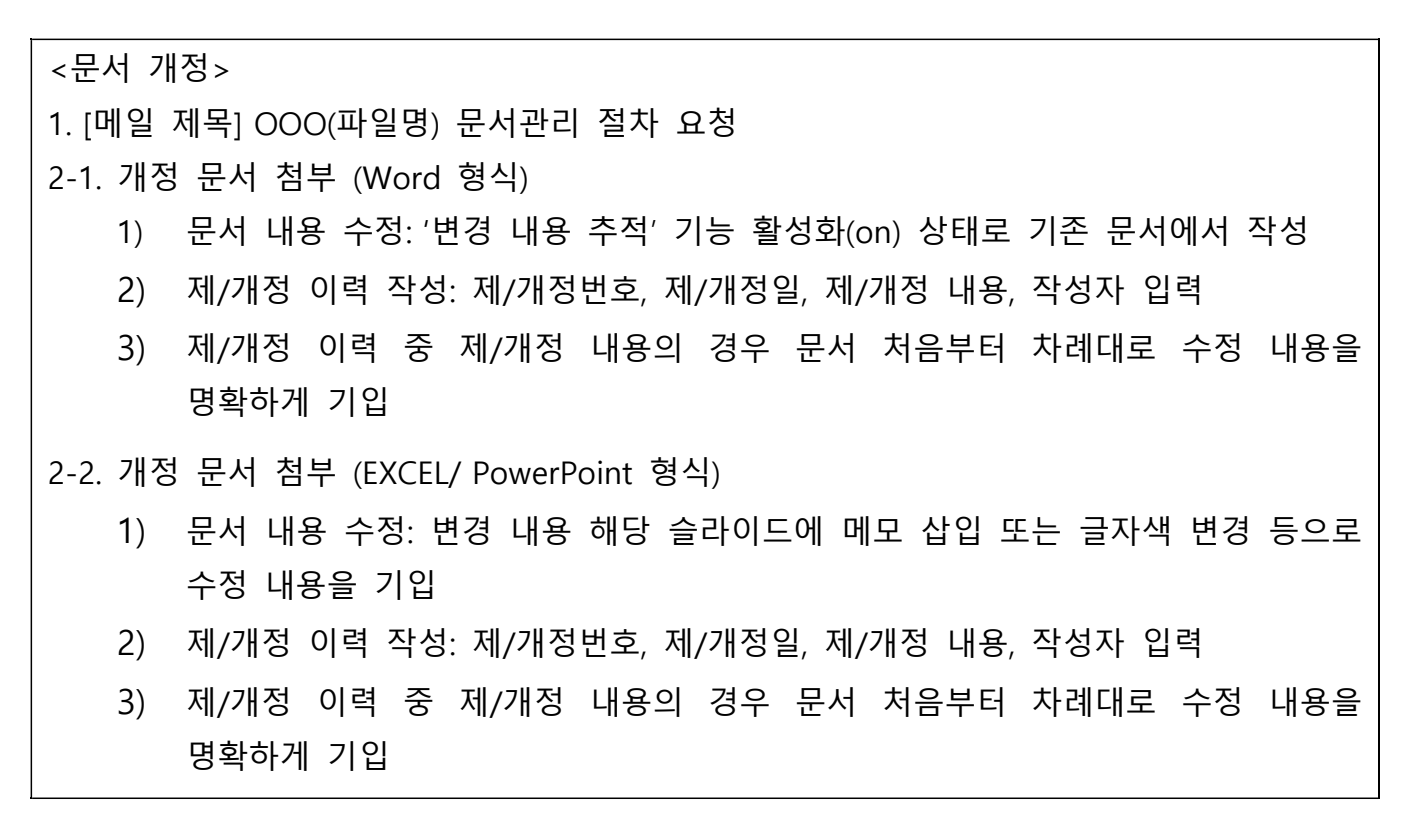

6. 절차

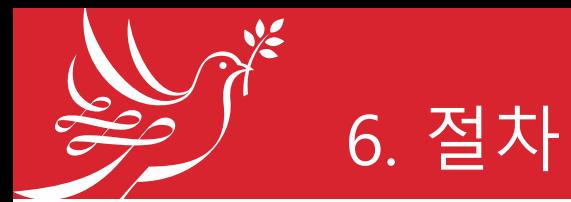

- 4) 관리자는 변경 내용을 검토한다. 필요시 해당 팀으로 문서 내용의 수정, 보완, 확인 또는 재작성 요청을 통해 문서의 적절성을 검토한다.
- 5) 해당 문서에 대한 검토가 완료되면 관리자는 작성자에게 PDF 형식 문서에 자필 기명/서명을 요청하는 메일을 보낸다.
- 6) 이후 관리자(검토자)와 감시자(승인자)의 승인 과정 중에 승인자는 변경 이유를 고려하고 변경이 필요한지 결정한다. 승인자에 의해 문서 변경 요청이 거부되 면 관리자는 작성자에게 알린다.
- 7) 승인자가 승인하면, 관리자는 최종 문서 및 기본 형식(Template) 문서를 작성자 및 해당 팀장/부서장에게 배포한다.
- 8) 관리자는 변경된 문서의 모든 필수 정보를 기입하여 문서관리대장을 업데이트 한다.
- 9) 필요한 경우 문서관리대장에 기입된 모든 장소에 배포한다.

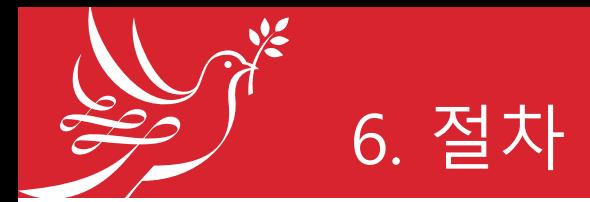

- 6.3.5 개정 사항으로 관리하지 않는 경우는 다음과 같다.
- 1) 오자, 탈자, 바로잡기, 인쇄교정, 순서 변경 등으로 문서의 수정이 필요한 경우 이다.
- 2) 이러한 경우 해당 팀/부서는 관리자(QM Team Lead)에게 변경을 요청한다.
- 3) 관리자는 문서 내용의 변경 여부를 결정한다. 내용 변경이 필요 없는 경우 검토 및 승인 없이 정정하며 배포한다.

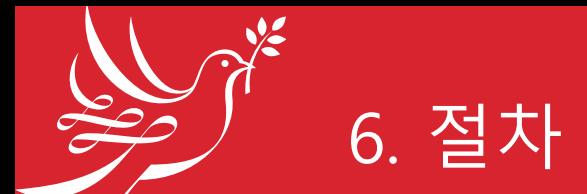

- **6.4 문서 등록 및 배포**
- 6.4.1 **관리자**는 다음과 같은 역할을 수행한다.
- 1) 모든 문서를 문서관리대장에 기입하여 문서 개정 상황을 추적한다.
- 2) 문서관리대장에 기입한 문서는 해당 팀의 작성자 및 팀장/부서장에게 배포하고 이 전 버전의 절차나 지침을 제거하고 파기하도록 지도한다.
- 3) 개정한 새 버전의 문서는 **셰어포인트의 [Document] 폴더에 게시**하여 모두 사용 가 능하도록 배포한다. 문서 특성상 관련 팀에게만 배포할 수도 있다.
- 4) 최신 버전의 개정 문서는 다음과 같이 정리하여 기본 형식(Template)으로 배포한다.
	- ① 개정 문서의 '제/개정 이력'을 삭제한다.
	- ② PDF 형식으로 변환하여 배포하는 것을 기본으로 한다. 다만, 문서 특성상 Word/EXCEL 형식으로 배포할 수 있다.
	- ③ 배포 문서의 각 장에 워터마크를 삽입한다. 문서의 표지에는 페이지나 워터마크를 삽 입하지 않는다. 다만, 문서 특성상 삽입하지 않을 수도 있다.

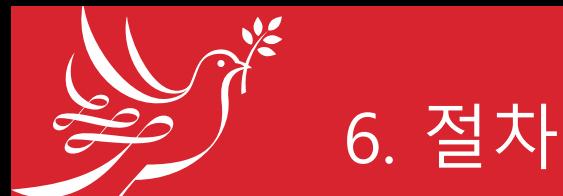

#### • 6.4.2 **해당 팀장/부서장**은 다음과 같은 역할을 수행한다.

- 1) 문서 사용자가 문서를 사용할 수 있도록 최신 버전의 제/개정 문서를 메일을 통 해 배포하거나, 셰어포인트에 게시된 문서를 사용하도록 지도해야 할 책임이 있다.
- 2) 새로운 버전 문서의 시행일 이후 이전 버전의 절차나 지침을 제거하고 파기한 다.
- 3) 필요한 경우 문서 사용자를 대상으로 문서 교육을 시행한 후 배포한다.
	- ① 문서 교육은 해당 문서 주관 부서에서 시행일 전 교육 시기 및 교육 방법(대면 교육 또 는 자가학습 방법)을 결정하여 시행한다. 표준운영절차와 같은 문서의 경우 시행일 1 개월 전에 교육을 완료한다.
	- ② 문서 교육 후에는 작성한 교육 확인서를 보관한다.

③ 문서 주관 부서는 교육 완료 7일 이내에 교육 확인서 사본을 관리자에게 전달한다.

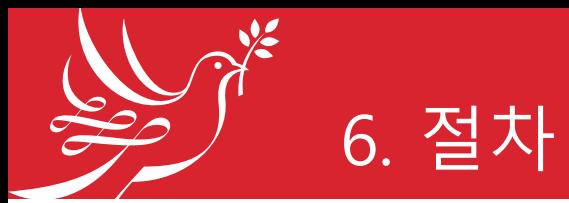

- 6.4.3 **관리자**는 모든 승인 문서의 문서관리대장을 관리할 책임이 있다. 내부 문서와 외부 문서는 별도의 대장으로 관리한다.
- 1) 내부 문서의 문서관리대장은 다음의 정보를 포함한다.

문서번호, 문서명, 제/개정일, 제/개정 번호, 시행일, 작성자, 관리자, 승인자, 보관장소

2) 외부 문서의 문서관리대장은 다음의 정보를 포함한다.

문서번호(BHHC 연도-문서번호), 문서명, 발행일, 발행자, 검토자, 승인자, 보관장소

- 3) 외부 문서는 배포용으로 관리하며, 외부문서관리대장에 추가한다.
- 4) 외부 문서 중 [공문]의 경우, 해당 팀에서 문서관리대장을 관리한다. 해당 팀은 분기 별로 [공문 문서관리대장]을 관리자에게 전달한다.

문서번호(해당연도-팀/부서번호-해당연도문서발행순서), 문서명, 발행일, 발행자, 검 토자, 승인자, 보관장소

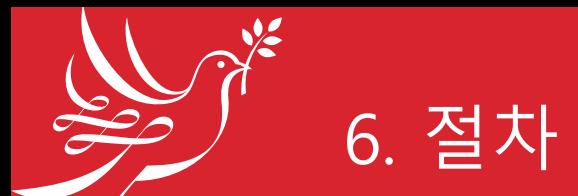

- **6.5 문서 보관 및 폐기**
- 6.5.1 문서의 보관 연한은 다음과 같다.
	- 정책 및 규정: 영구 보관
	- 직원 관련 문서(이력서, 자격증 등): 퇴사 시 파기
	- 직원 계약서: 퇴사시 폐기
	- 직원 Training Log: 5년
	- HHC 팀 재가센터 자료: 5년
	- PSP 프로그램 자료: 계약 내용에 따라 보관 및 폐기
	- DCT 임상시험 자료: 계약 내용에 따라 보관 및 폐기
	- 타 기관과의 MSA, NDA: 계약기간까지 보관
- 6.5.2 그 이외의 문서: 검토자 혹은 관리자가 보관 연한을 결정한다.
- 6.5.3 하드 카피 문서의 경우 세단기를 이용하여 파기한다.
- 6.5.4 전자 문서의 경우 영구 삭제한다.

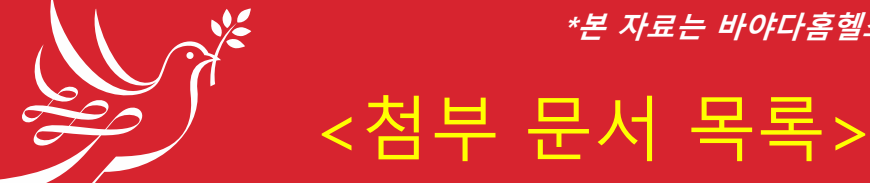

[첨부1] 문서작성법\_Word 문서 ; [출처 작성] 포함 [첨부2] 문서표지 Word 문서 [첨부3] 문서작성법\_EXCEL 문서 [첨부4] 문서작성법\_PowerPoint 문서 [첨부5] PDF 문서 서명 삽입 [첨부6] PDF, Word 문서\_워터마크 삽입 [첨부7] Word 문서\_추적기능(문서개정)

\*\* 자세한 내용은 [0-05-0001 문서관리표준운영절차] 첨부 문서를 확인 바랍니다.

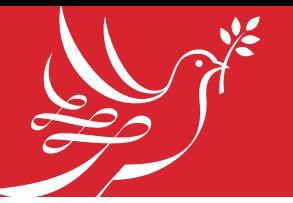

### [첨부1] 문서작성법\_Word 문서

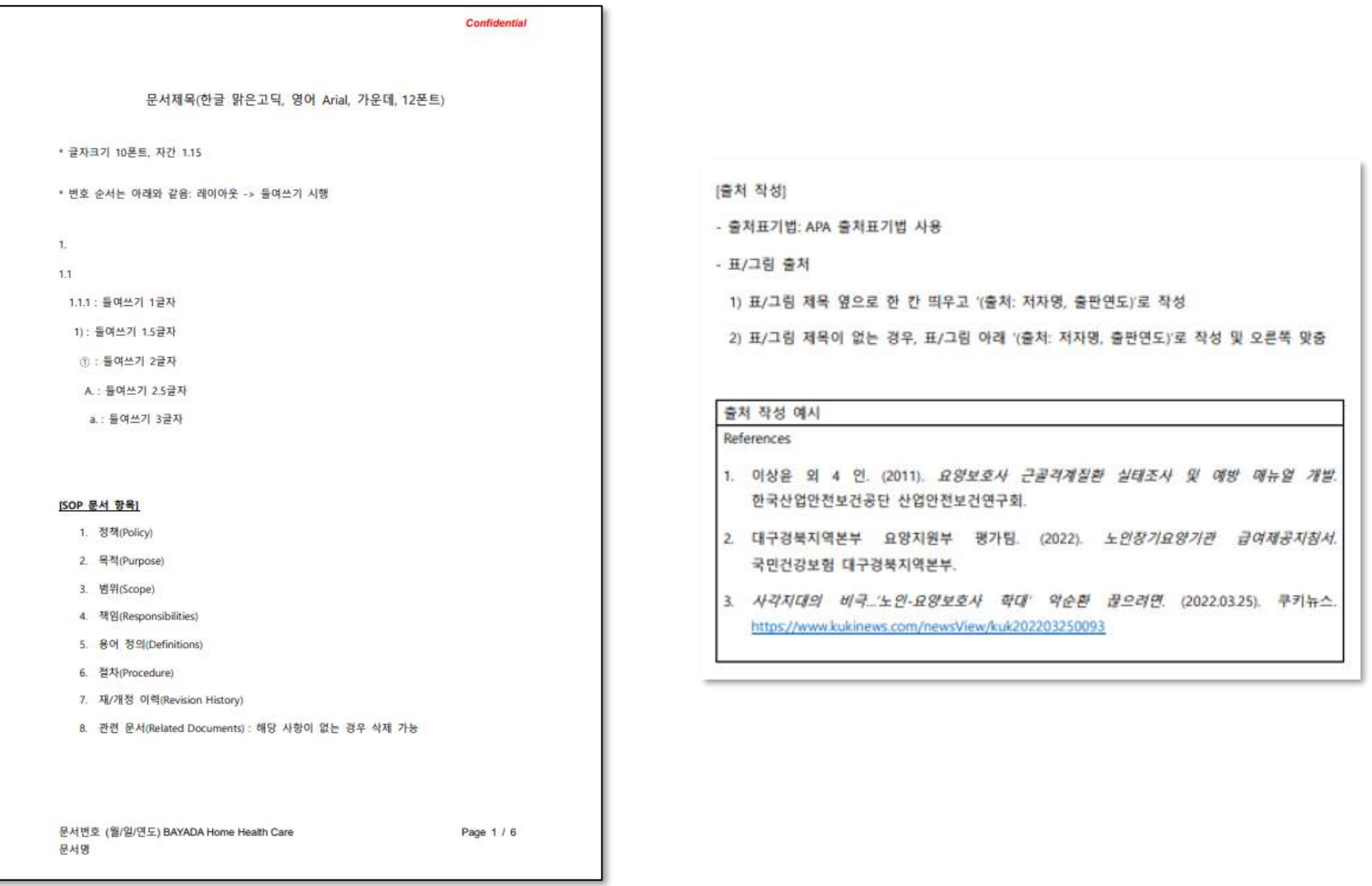

#### [첨부2] 문서표지\_Word 문서

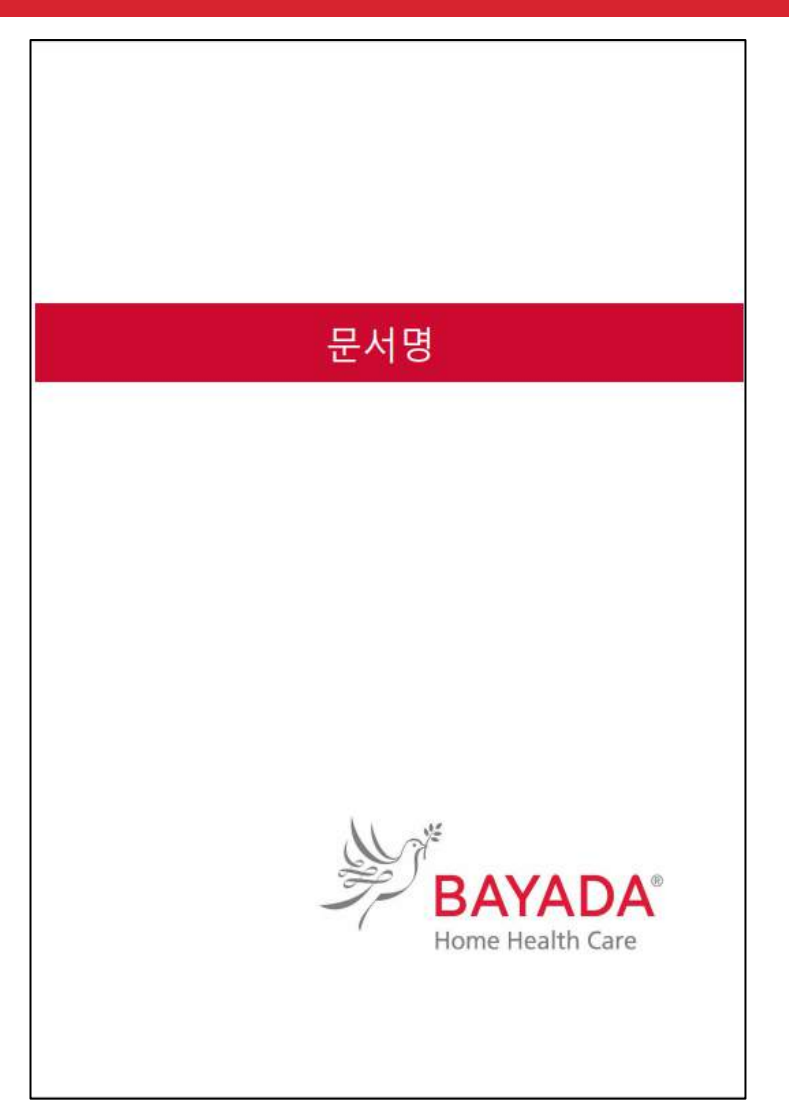

#### [첨부3] 문서작성법\_EXCEL 문서

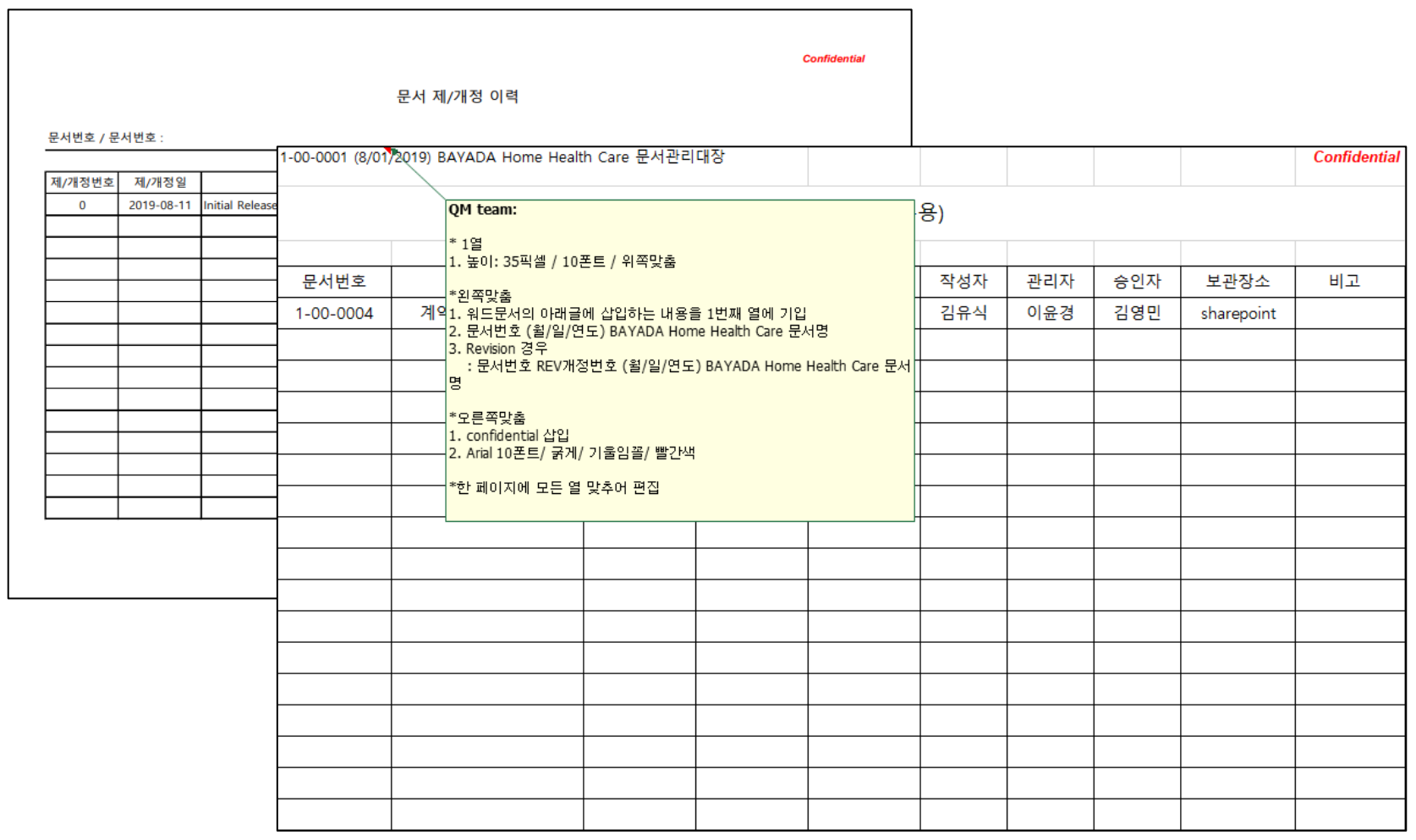

#### [첨부4] 문서작성법\_PowerPoint 문서

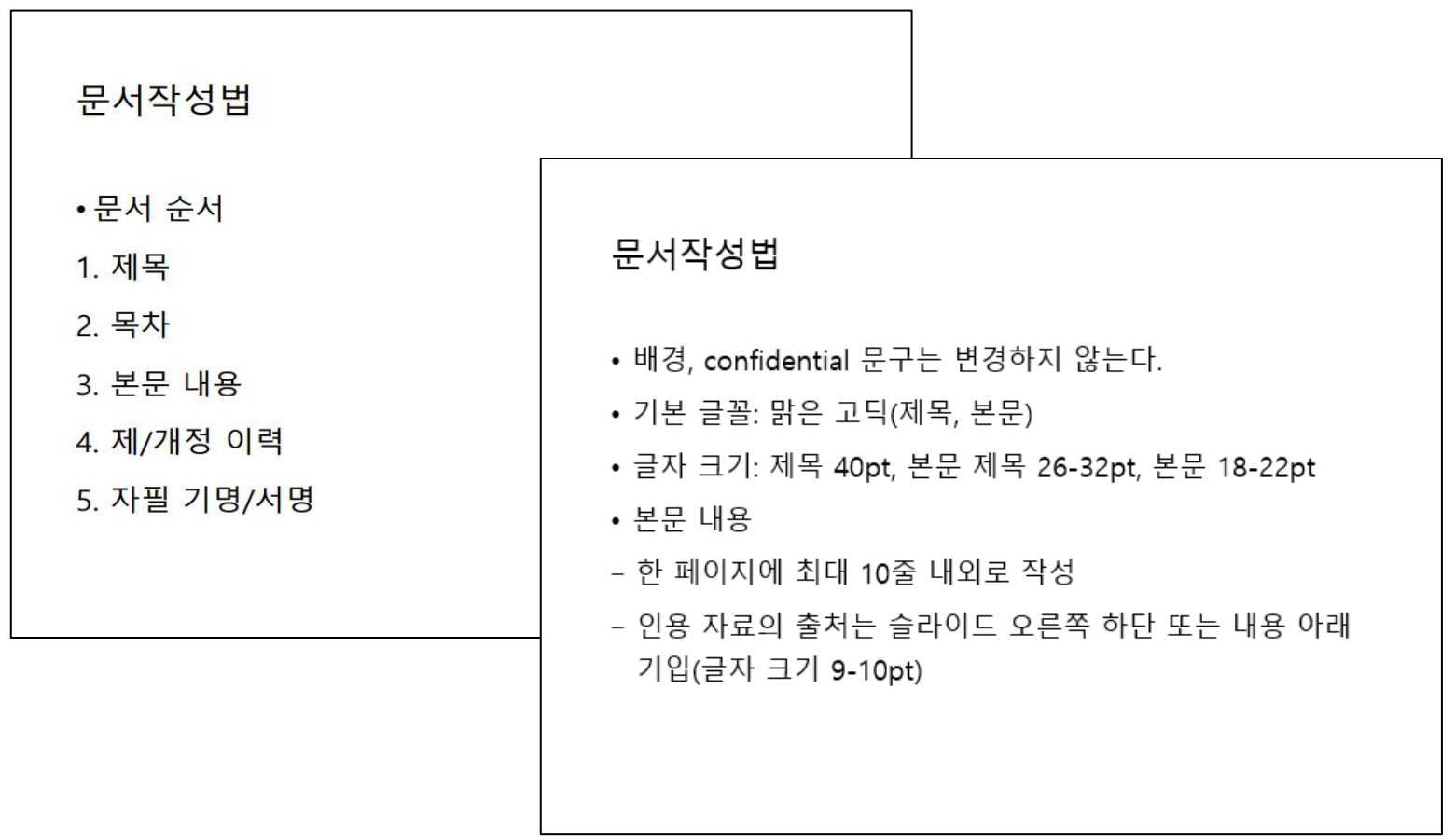

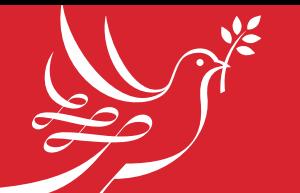

#### [첨부5] PDF 문서\_서명 삽입

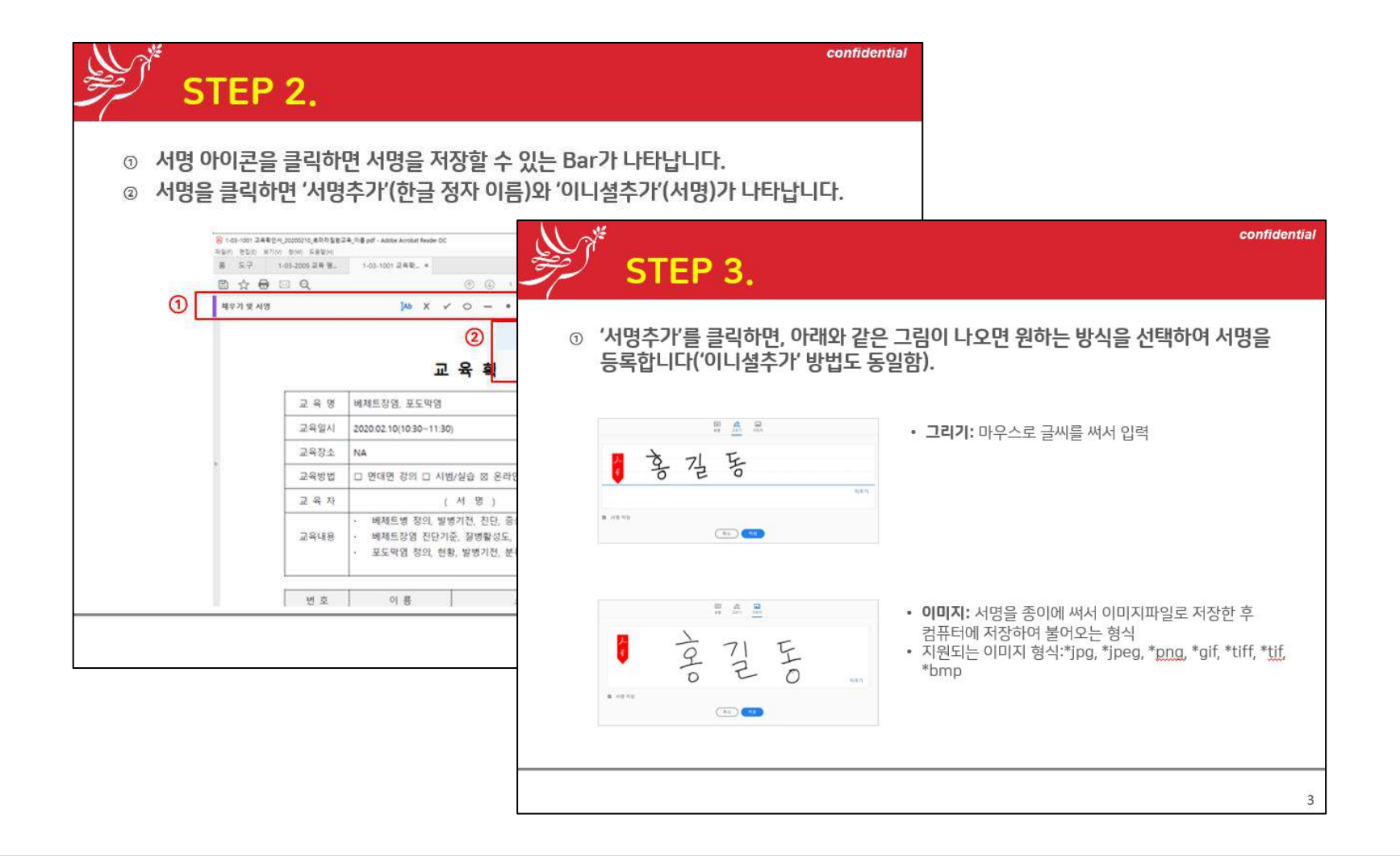

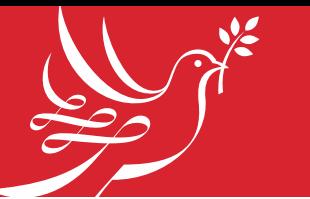

2. Word 형식의 파일: 워터마크 추가 방법e

### [첨부6] PDF, Word 문서\_워터마크 삽입

#### 1. PDF 형식의 파일: 워터마크 추가 방법

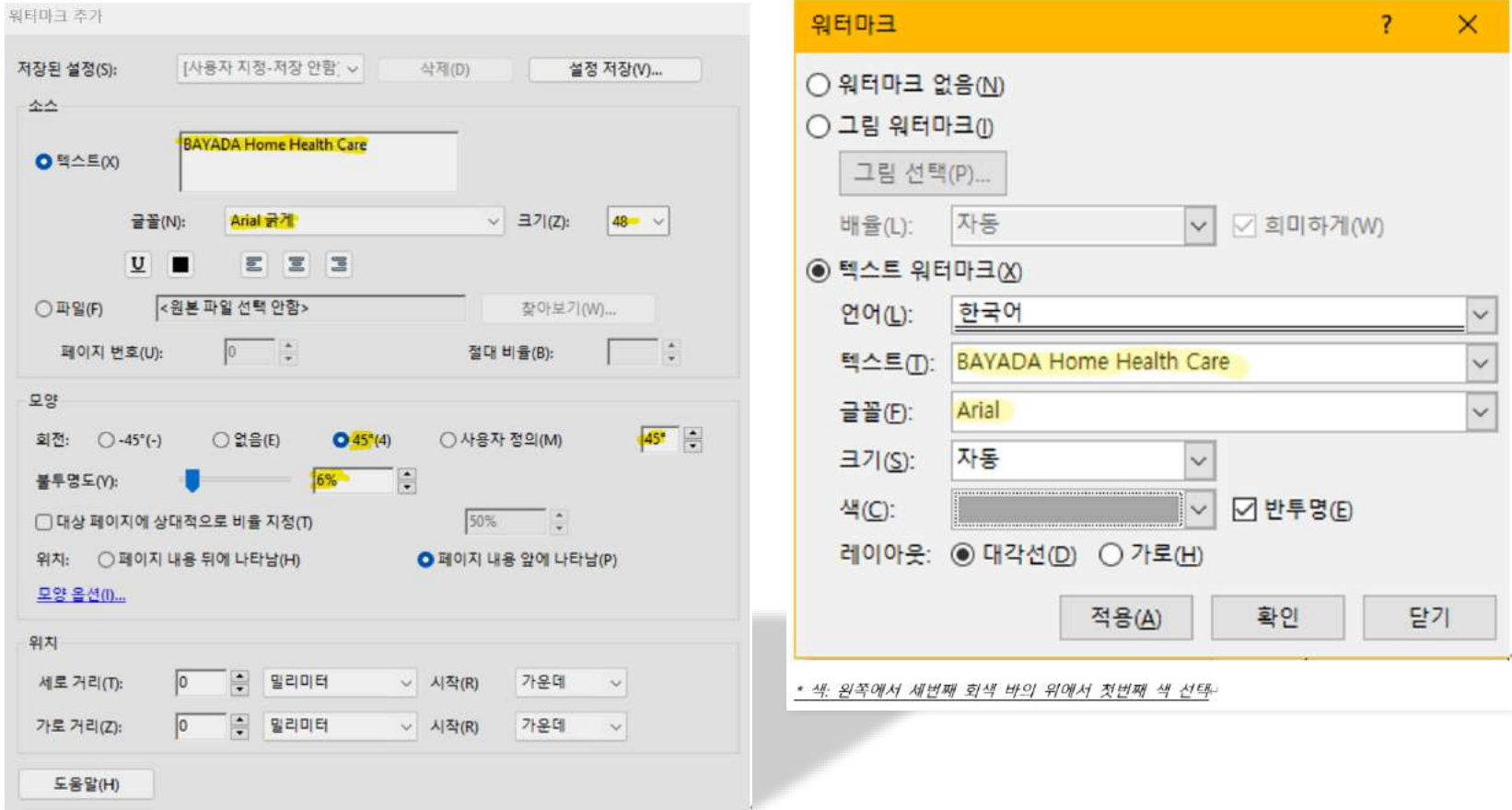

#### 0-05-0001 REV 4.0 (7/01/2023) BAYADA Home Health Care 문서관리표준운영절차

#### [첨부7] Word 문서\_추적기능(문서개정)

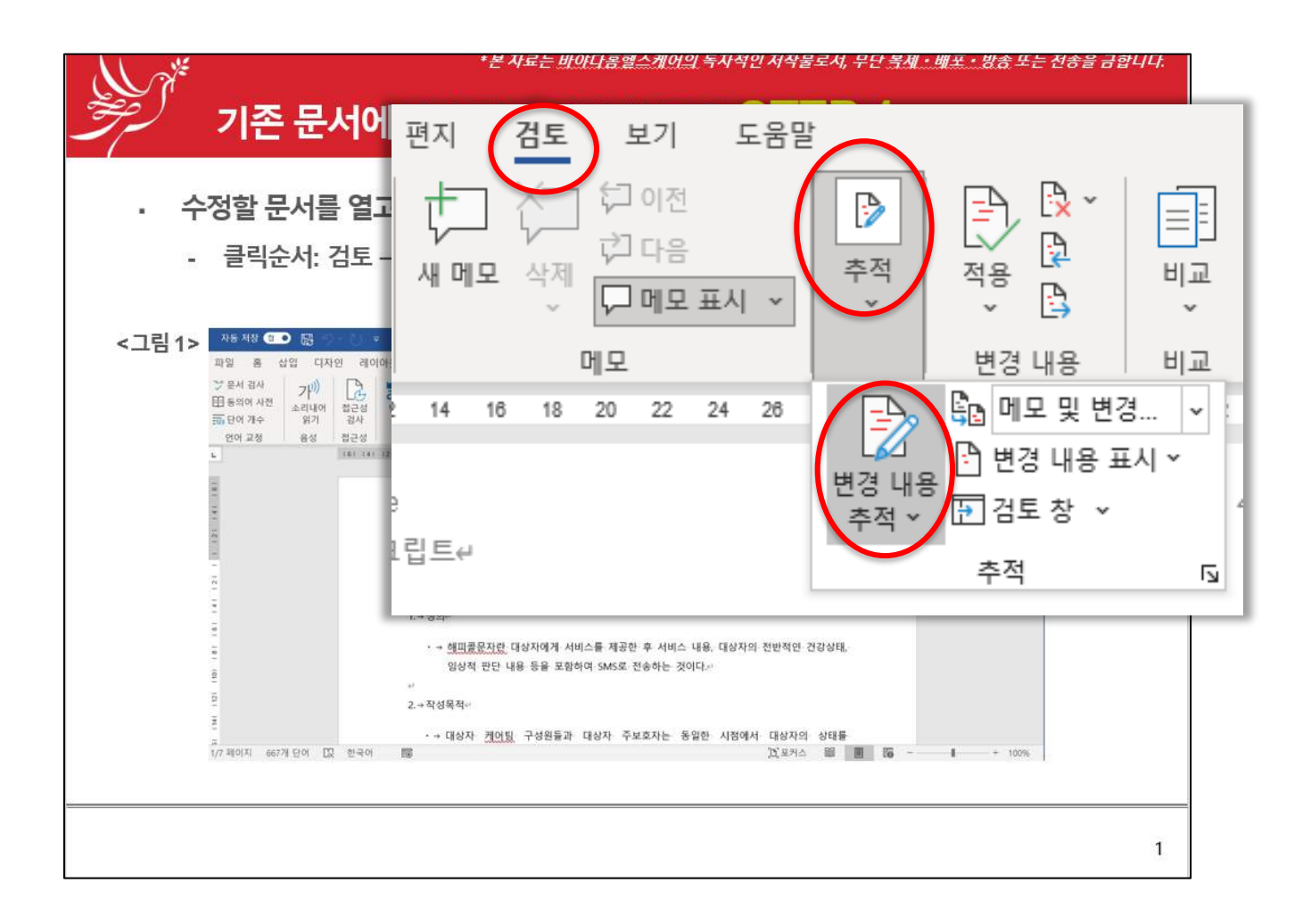

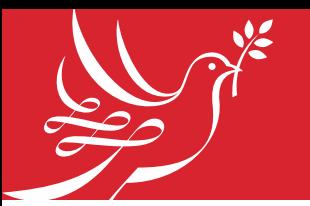

#### 문서관리 관련 문의 : QM Team 이윤경 (yklee@bayadakorea.com)

- ✓문서 제정, 개정, 배포 관련
- ✓SharePoint 게시 문서 목록
- ✓최근 버전 문서 vs 이전 버전 문서 관리
- ✓문서관리절차 등